## How to use PayPal as a Guest (Three Screens)

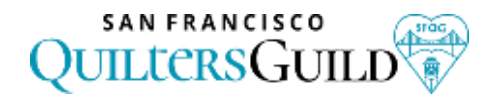

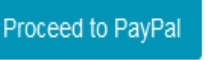

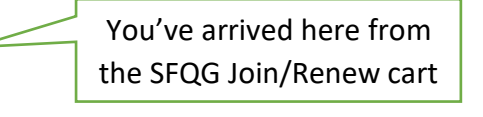

## **First PayPal Screen:** "Pay with Debit or Credit Card" button

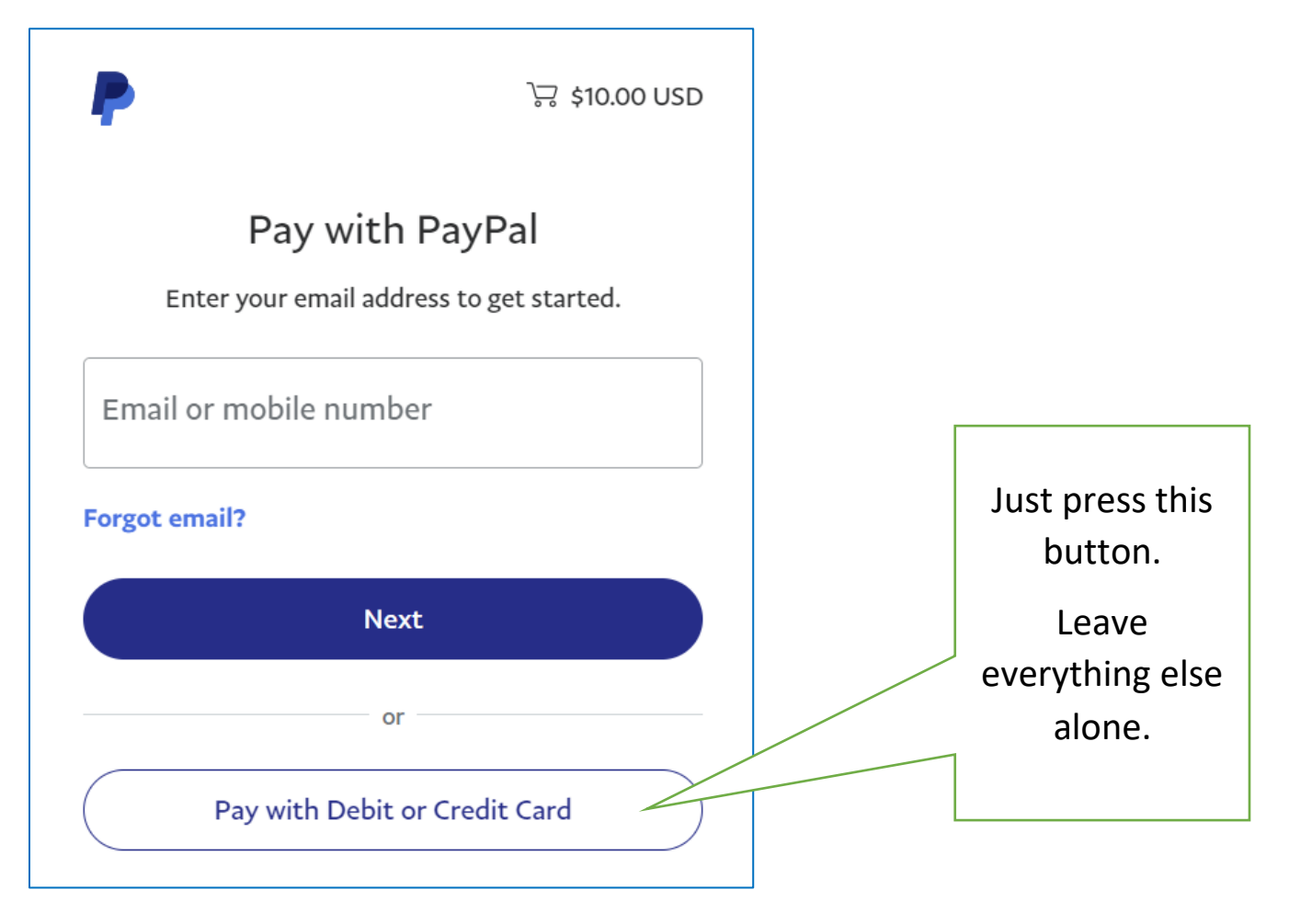

**Second PayPal Screen**: PayPal **required** email to send confirmation.

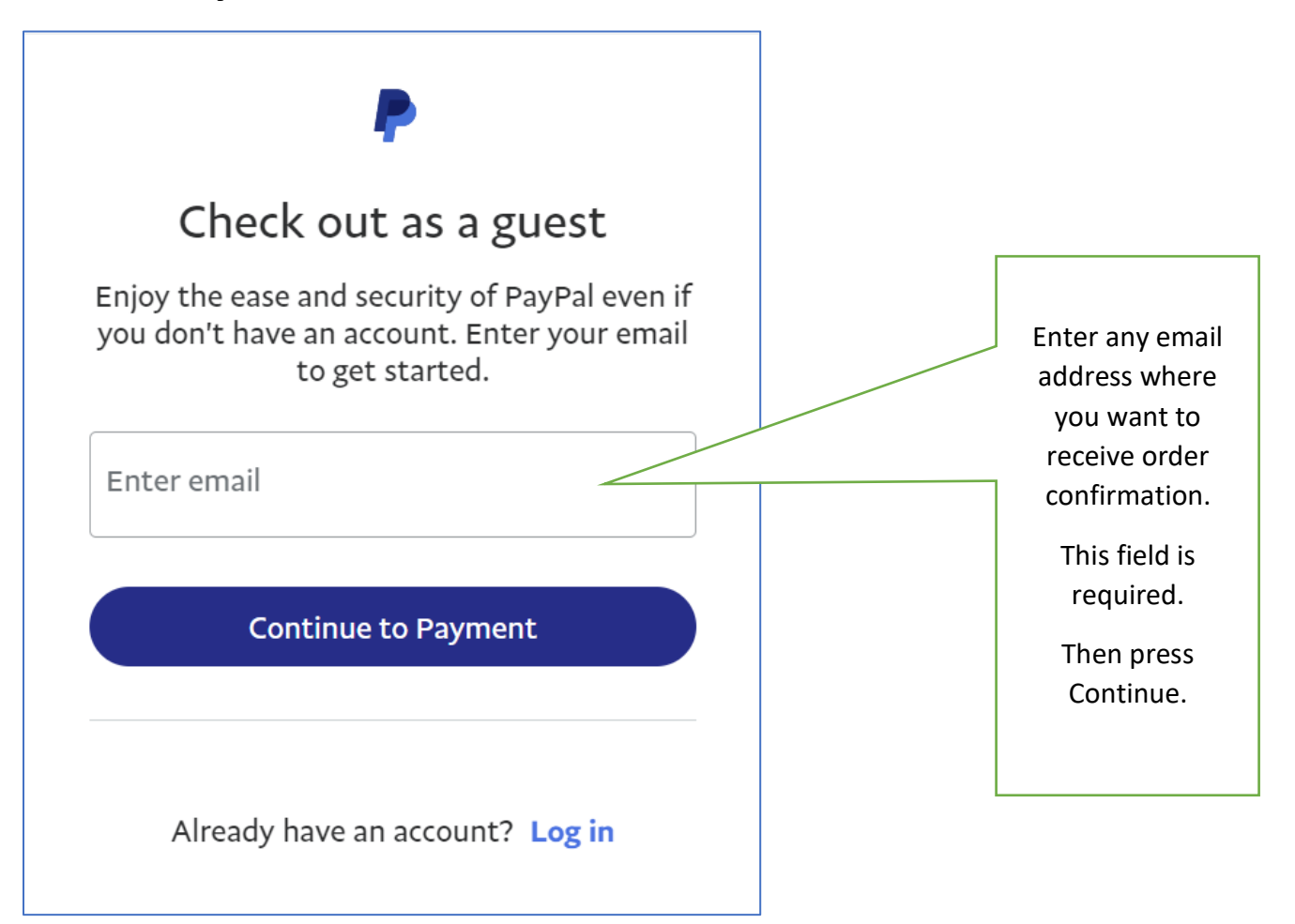

## **Third PayPal Screen:** Credit card details and **OPTION TO NOT JOIN PAYPAL**

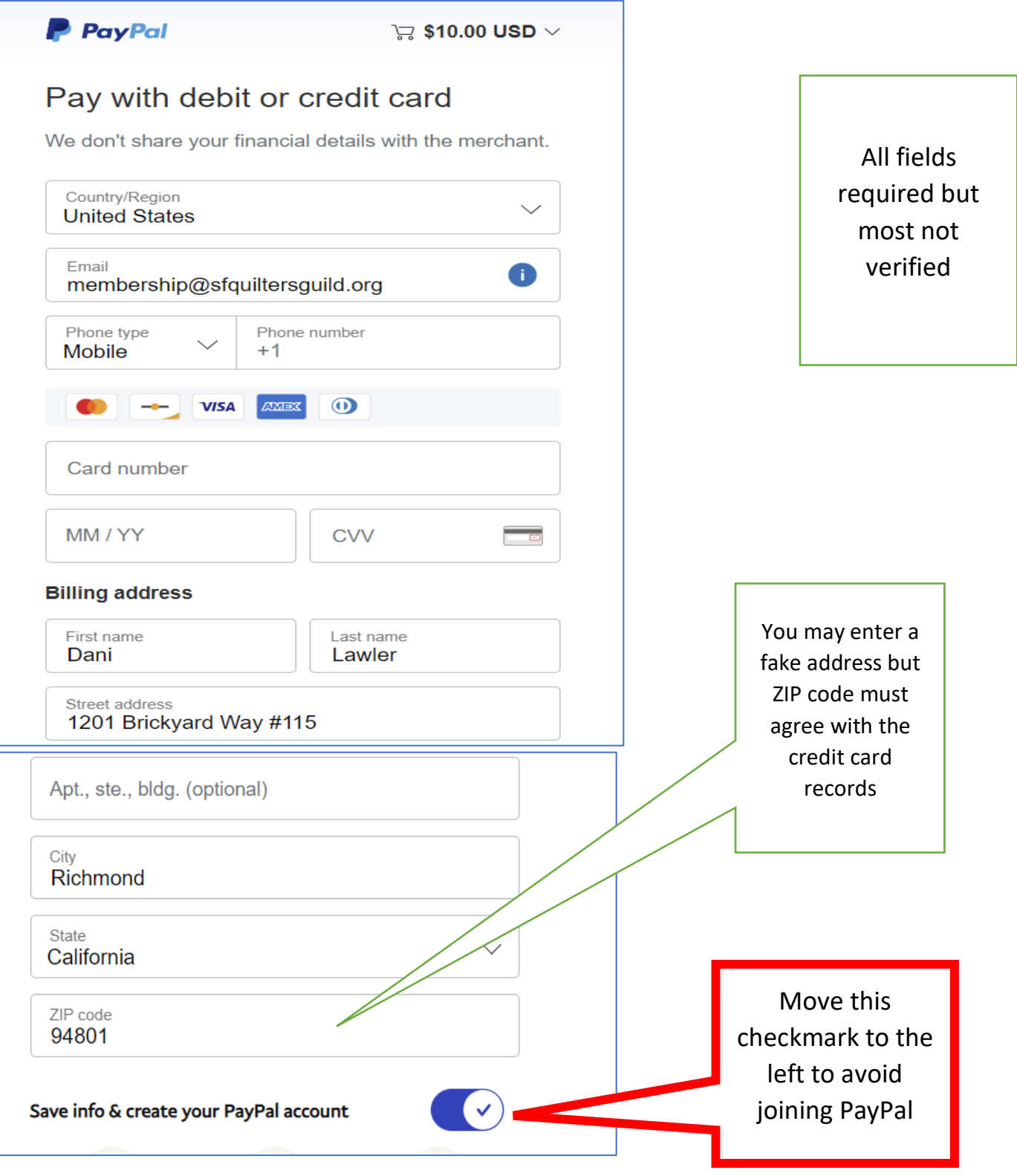